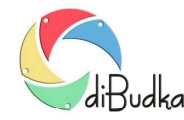

## Program diBudka – (FAQ) – najczęstsze pytania i odpowiedzi

## *Co to jest autoryzacja programu i na czym polega?*

Program bezpośrednio po zainstalowaniu działa jako wersja demonstracyjna. Oznacza to, że na każdym zrobionym zdjęciu wynikowym umieszczane są napisy "RIVER DEMO". W celu odblokowania wersji pełnej wymagany jest tekstowy kod autoryzacyjny, generowany w firmie River na podstawie tzw. kodu maszyny, który klient powinien dostarczyć drogą mailową. Dla ułatwienia, po pierwszym uruchomieniu programu diBudka zalecamy odszukanie w katalogu głównym programu

- na komputerze z systemem 32 bitowym w katalogu *c:\program files\river\diBudka*
- na komputerze z systemem 64 bitowym w katalogu *c:\program files (x86)\river\diBudka*

pliku *license.txt* i przesłanie go do firmy River na adres email:

## helpdesk@river.com.pl lub programy@river.com.pl

Pracownik firmy River odeśle plik z wygenerowanym kodem autoryzacyjnym. Otrzymany plik *license.txt* należy wkopiować do katalogu głównego programu, celem nadpisania pliku już istniejącego.

## **Kod gwarancyjny**

Dodatkowo, program w pełnej wersji wymaga podania kodu gwarancyjnego ustawiającego datę końca gwarancji dla programu. Podczas autoryzacji programu przeprowadzonej w sposób wyżej opisany tj. poprzez podmianę pliku *license.txt* kod gwarancyjny zostaje automatycznie wprowadzony do programu.

Wprowadzenie kodu gwarancyjnego samodzielnie przez Użytkownika jest wymagane w przypadku przedłużenia gwarancji. Otrzymany od producenta kod wprowadza się w module administracyjnym (*O programie/Autoryzacja i gwarancja*) w polu *Gwarancja.*

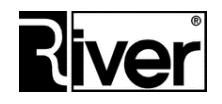